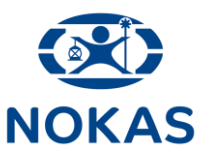

# **Opret dig som bruger på Nokas' kundeportal**

**Nokas' kundeportal, også kaldet 'Cashportalen', kan tilgås via følgende link:**

### **<https://cashportal.nokas.com/LoginPage.aspx>**

**Når du besøger siden for første gang, skal du vælge "Log ind" og herefter vælge "Verify and create user".**

**Felterne "Email Address" og "Password" lader du stå tomme.**

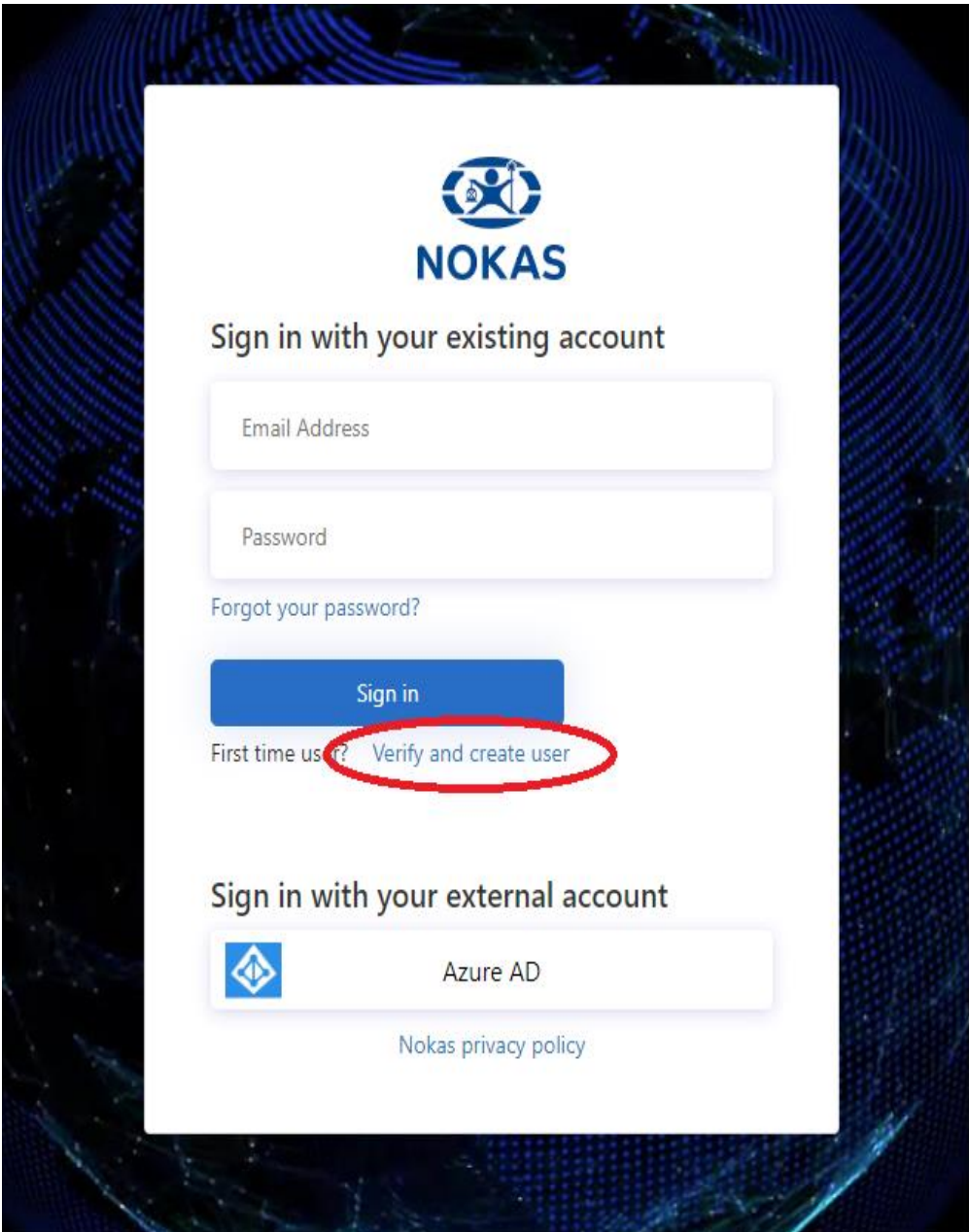

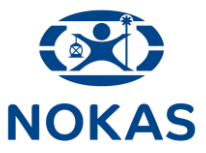

#### **Herefter får du følgende billede:**

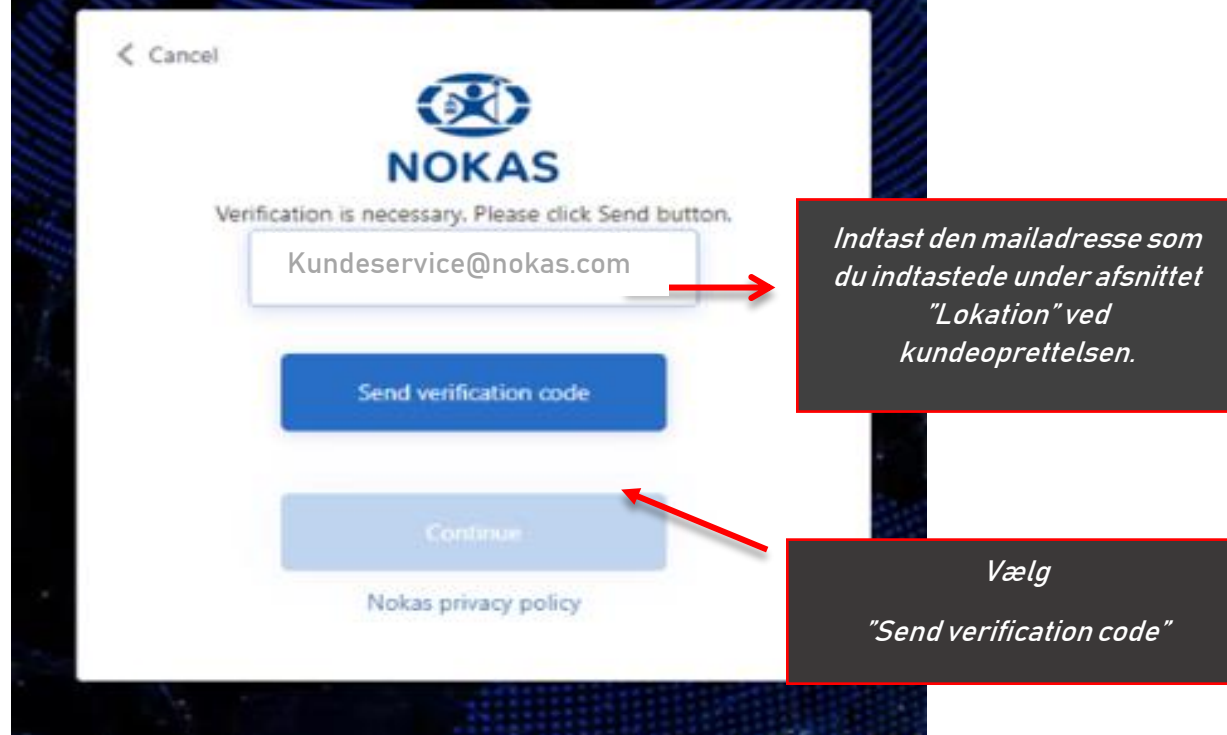

**Når du har valgt "Send verification code" skal du logge ind på den indtastede mail. Du må ikke forlade ovenstående vindue.** 

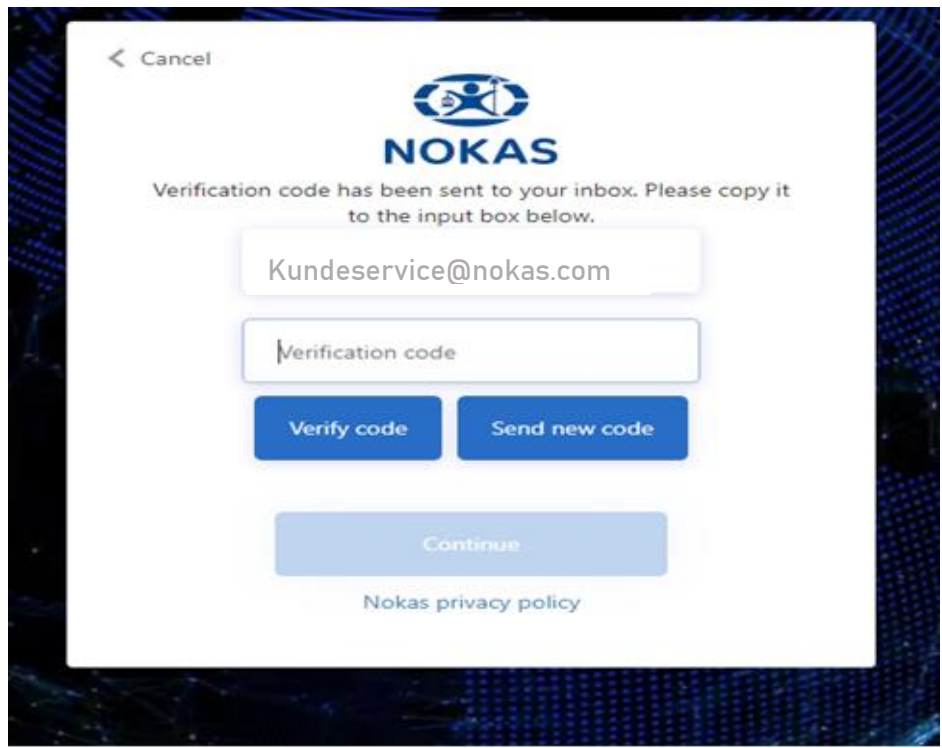

**På din mail vil du få tilsendt en E-mail indeholdende en verifikationskode på seks cifre.**

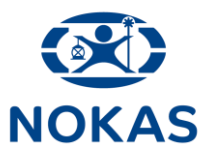

## **Verifikationsmailen ser således ud:**

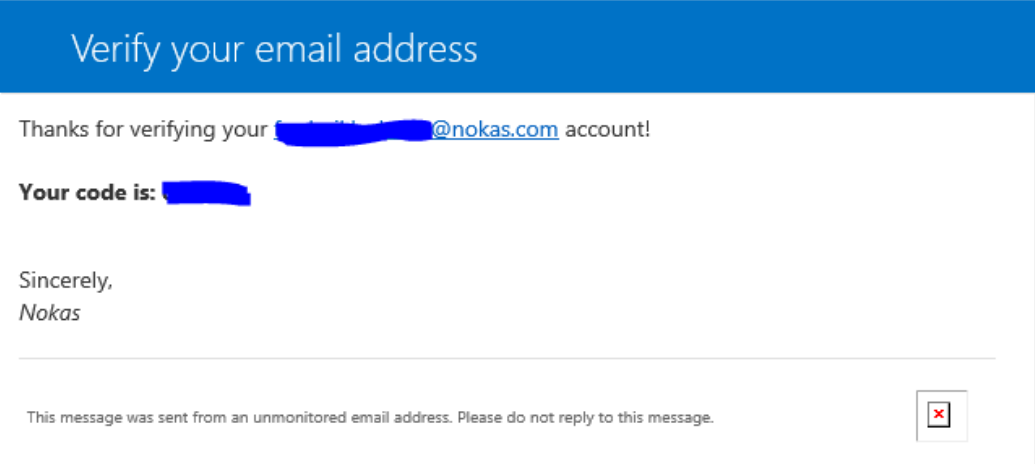

## **Når du har indsat den 6-cifrede kode, vælger du "Verify code".**

#### **Herefter er det muligt at vælge "Continue".**

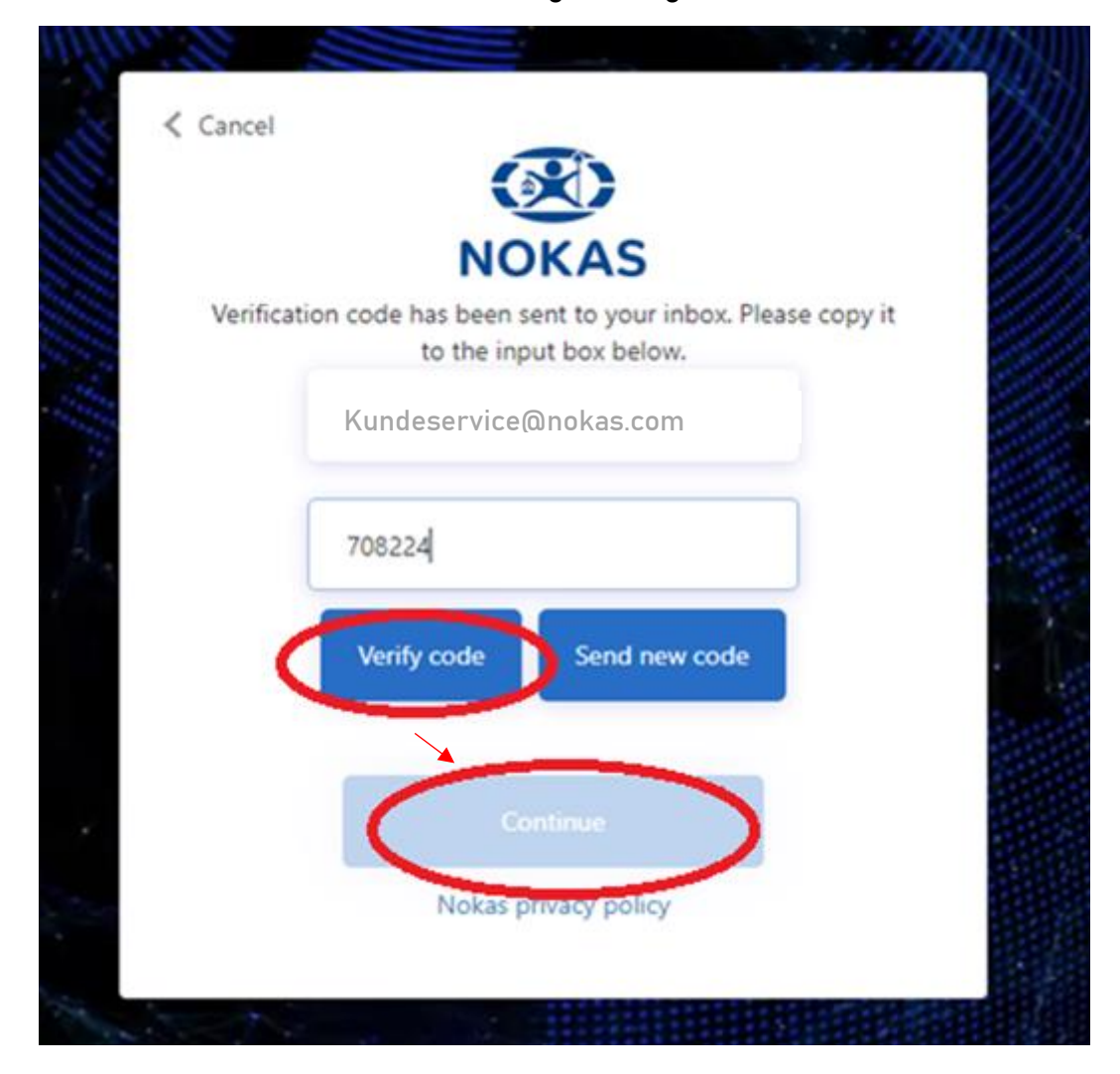

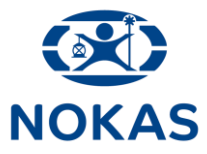

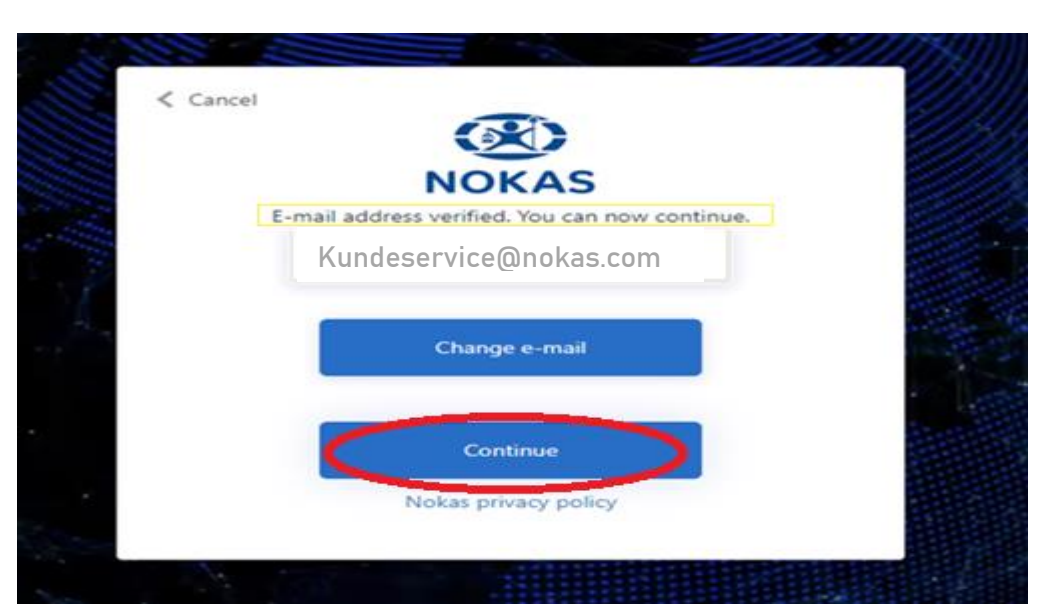

 $\langle$  Cancel **NOKAS Kundeservice@nokas.comHer vælger du dit nye password.** Password **Passwordet skal bestå af min. 8**  Confirm new Password **karakterer, store og små bogstaver samt tal.** Given name **Indsæt dit fornavn i**  Surname **feltet "Given name". Indsæt dit efternavn i feltet "Surname".** Continue Nokas privacy policy

**Når koden er indtastet får du nedenstående billede. Vælg 'Continue':**

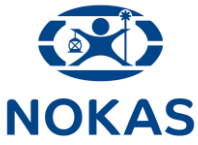

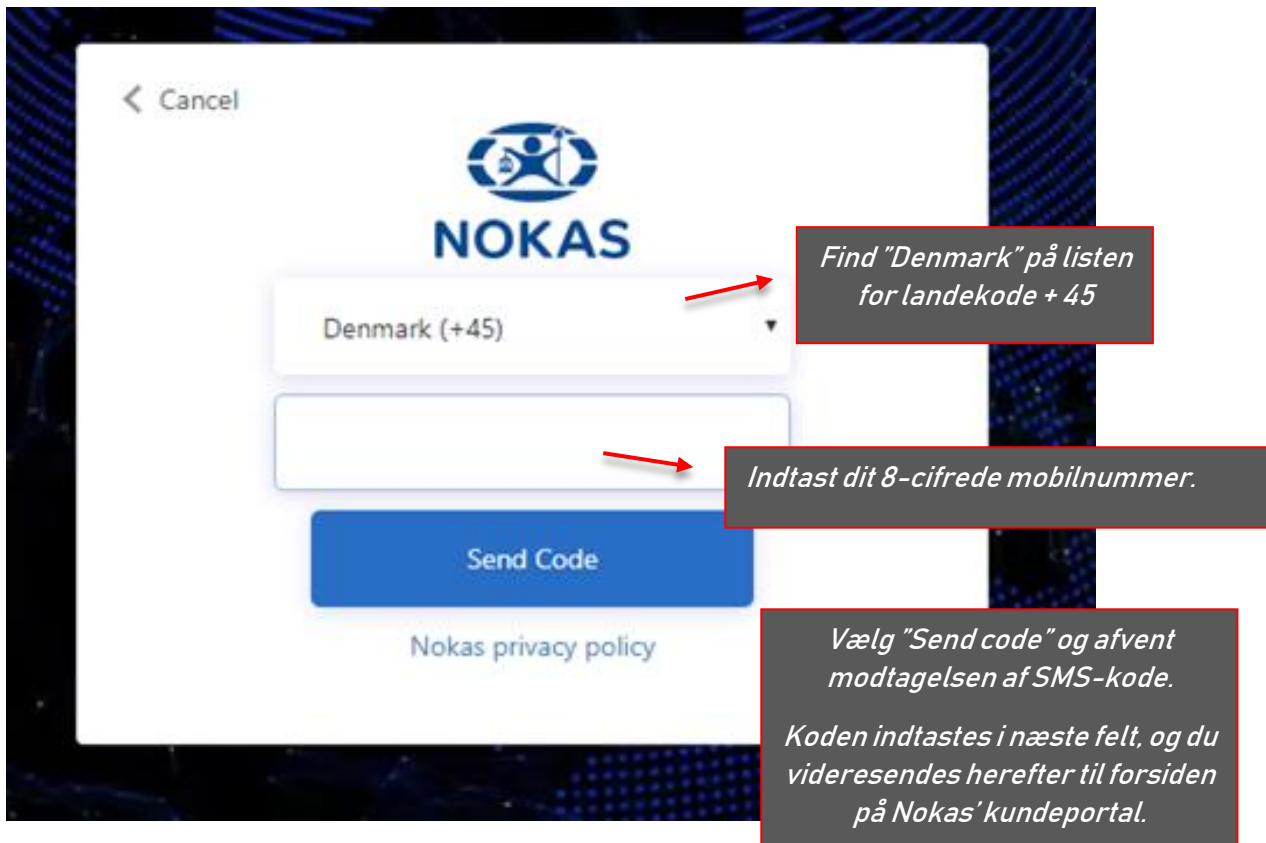